# บทที่ 4.2 การสืบค้นข้อมูลขั้นสูง (Advance Search Engine)

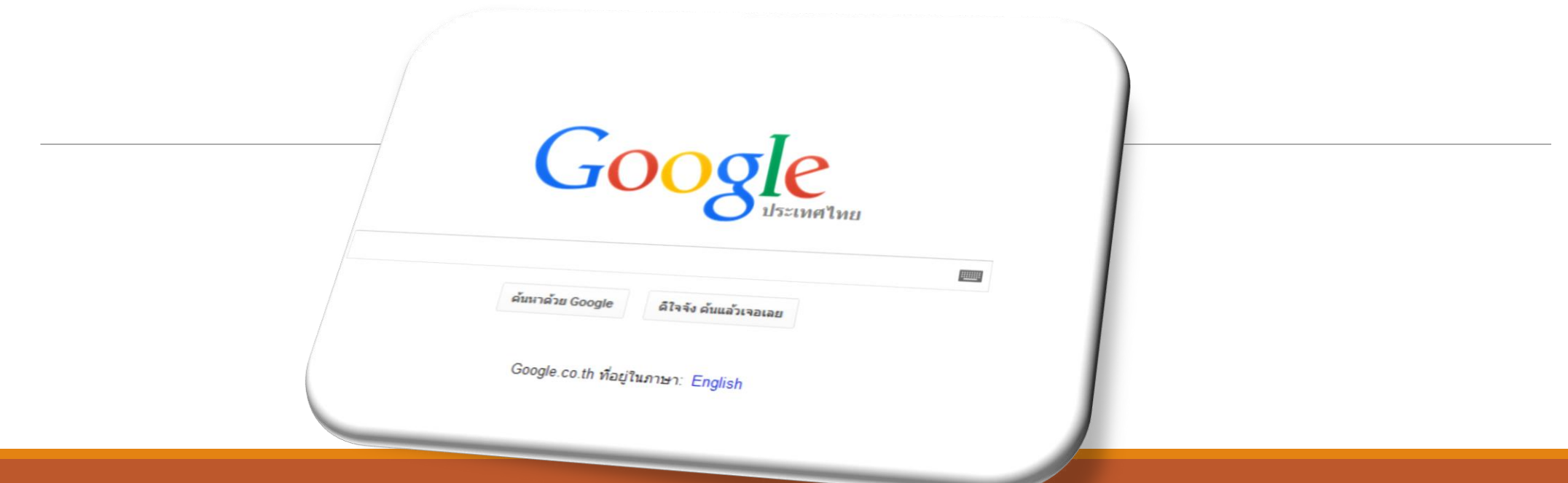

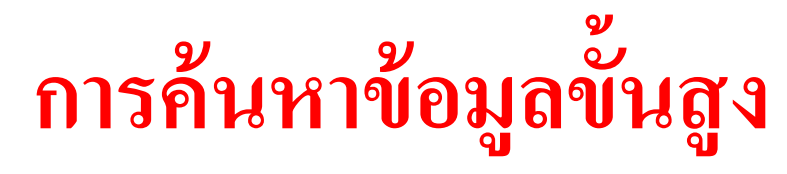

การกำหนดในการค้นหามีความสำคัญมาก เนื่องจากถ้า  $\overline{\mathcal{L}}$  $\overline{\phantom{a}}$ ่ ึการกำหนดในการค้นหามีความสำคัญมาก เนื่องจากถ้า<br>กำหนดคำที่ค้นหาไม่ถูกต้อง หรือสอดคล้องกับเนื้อหาที่ต้องการ อาจ  $\overline{\mathcal{L}}$  $\overline{\mathcal{L}}$ ֧֧֧֟֟֓֕֝֟֟֓֕֝֬֝֟֓֝֬֝֬֝֟֓֝֬֝֬֝֬֝֬֝֟֓֝֟֝֬֟֩֓֝֬֝֟֩֕֓֝֬֝֬֝֓֝֬<br>֧֪֧֪֪֪֪֧֝֝֝֝֝֟ ֦֘<u>֘</u> ทำให้ผลลัพธ์ที่ได้ไม่เป็นที่น่าพอใจ หรือในบางครั้งถ้ากำหนดคำที่ ่ ่<br>|<br>| ่<br>1 ่  $\overline{\phantom{a}}$  $\overline{1}$ ค้นหาแล้วยังไม่ได้ผลลัพธ์ที่ต้องการควรศึกษาเครื่องมือของ Search ֧֧֟֟֓֕֝֟֟֓֕֝֬֝֟֓֝֬֝֓֝֬֝֬֝֬֝֓<u>֓</u><br>֧֝ Engine เพราะจะทำให้ค้นหาผลลัพธ์ที่ตรงกับความต้องการมากขึ้น ֧֧֧֧֟֟֓֟֓֕֝֟֟֓֕֝֬֝֟֓֝֬֝֬֝֟֟֩֕֝֬֝֬֝֓֝֬֟֩֓֝֬֝֬֝֓֝֬֝֬֝֬֝֬<br>֧֧֝֟֩֝֟

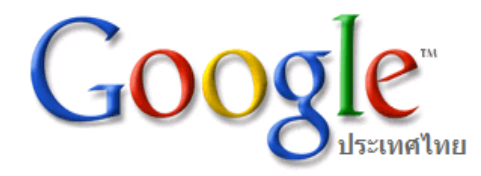

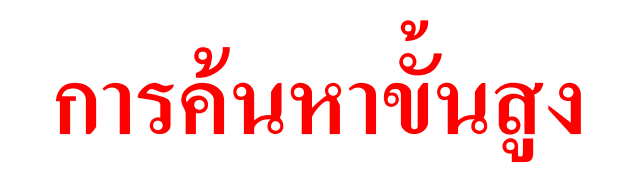

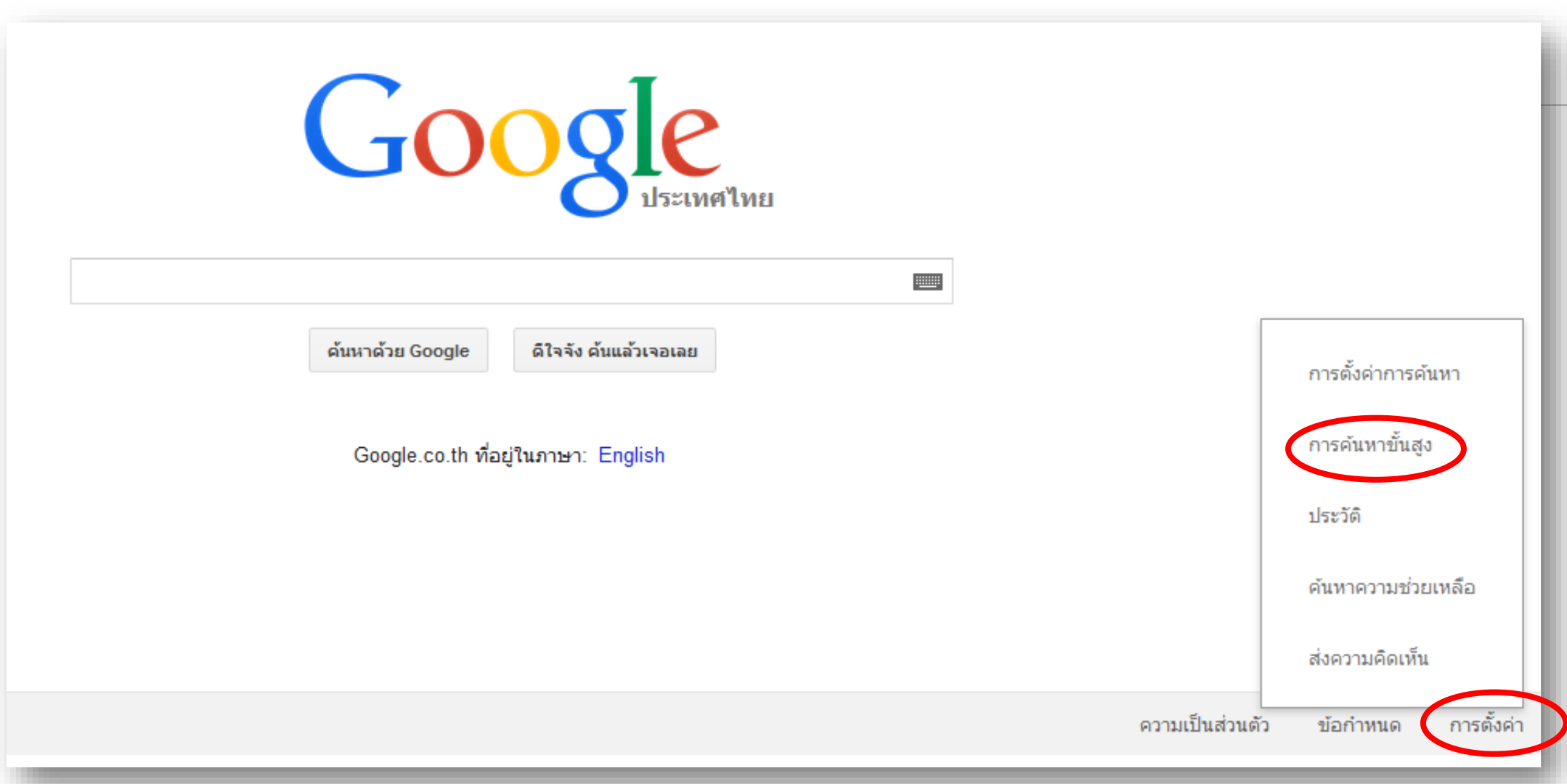

# หน้าต่างการค้นหาขั้นสูง

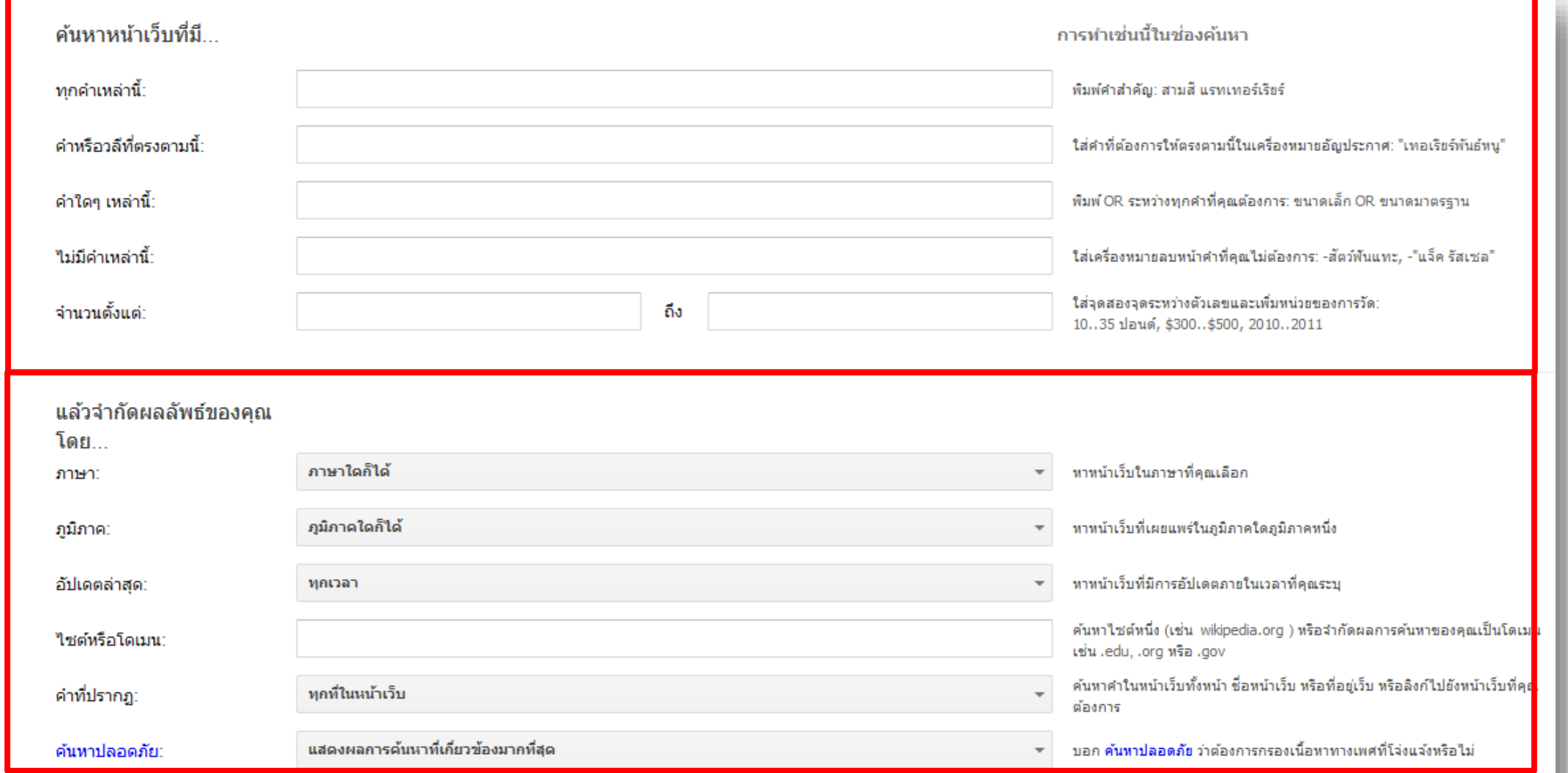

# **1. แท็บ "ค้นหาหน้าเว็บที่มี... "**

มีตัวกรอง 5 แบบ ใช้การกำหนดคำเพื่อควบคุมให้ผลลัพธ์อยู่ใน  $\overline{\phantom{a}}$  $\overline{1}$ ֦֘<u>֘</u><br>֧֚֝ م<br>م ่ ขอบเขตที่ต้องการ เหมือนกับการใช้ข้อมูลชนิดบูลีน (Boolean) ซึ่งมี 3 ชนิดคือ AND, OR และ NOT นอกจากนี้ยังสามารถกำหนดคำหรือวลีให้เจาะจงมากขึ้น โดยการใส่  $\overline{\mathcal{L}}$  $\overline{\mathcal{L}}$ ่<br>: อัญประกาศ (เครื่องหมายคำพูด) และสามารถกำหนดช่วงของตัวเลขได้ เช่น ปี  $\overline{\phantom{a}}$ ่ ׅ֧֦֧֘֒֒֝֬֝<u>֦</u><br>֧֝ ราคา หน่วยวัด เป็นต้น ่

# **แท็บค้นหาหน้าเว็บที่มี**

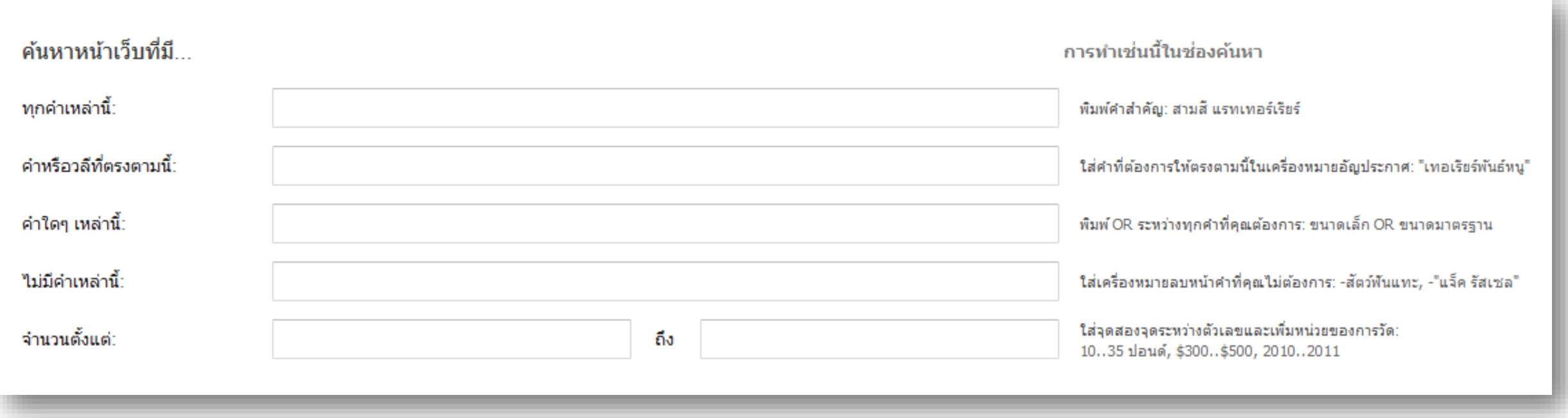

### **1. ค้นหาหน้าเว็บที่มี...**

#### 1.1 ทุกคำเหล่านี้  $\mathbf{a}$  $\overline{1}$ ่ เงื้อนใข "ทุกคำเหล่านี้" เหมือนกับการใช้ตัวดำเนินการ  $\mathbf{r}$  $\overline{\mathcal{L}}$ ่ AND โดยจะต้องพิมพ์คำที่ต้องการค้นหาลงในกล่องข้อความ  $\overline{\phantom{a}}$ ֧֧֟֟֓֟֓֟֓֕֝֬֝֟֓֝֬֝֬֝֟֓֝֬֝֬֝֬֝֬֝֟֟֩֓֝֬֝֟֩֓֝֬֝֓֝֬ ֦֪֪֧֘֝֟֟֓֝֟֟֟֟֓֝֬֝֟֓֝֬֝֟֟֟֟֬֝֬֝֟֓֝֬֝֟֟֟֟֝֬֝֟֝֬֝֬֟֓֝֬֝֬֝֬֝֬֝֬֝֟֝֬֝֬֝֬֝֬֝֓֝֬<br>֧֪֧֪֪֪֪֪֪֪֪֪֪֝֝֬֝֟֝֟֝֟֝֟֝֟֝֝֝֬֝֟֝֝֝

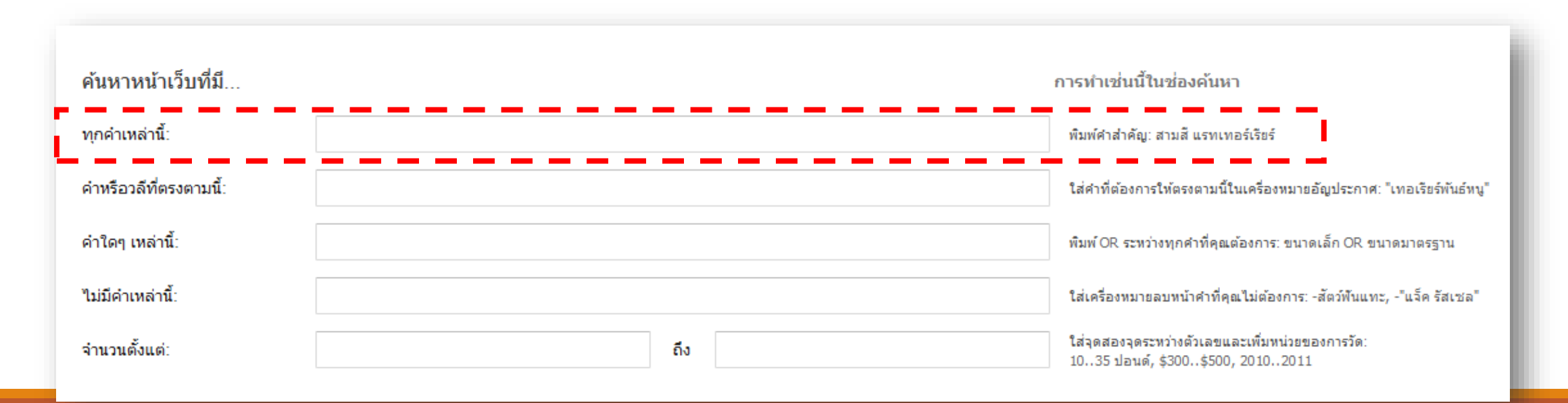

# 1.1 ค้นหาหน้าเว็บที่มี...ทุกคำเหล่านี้

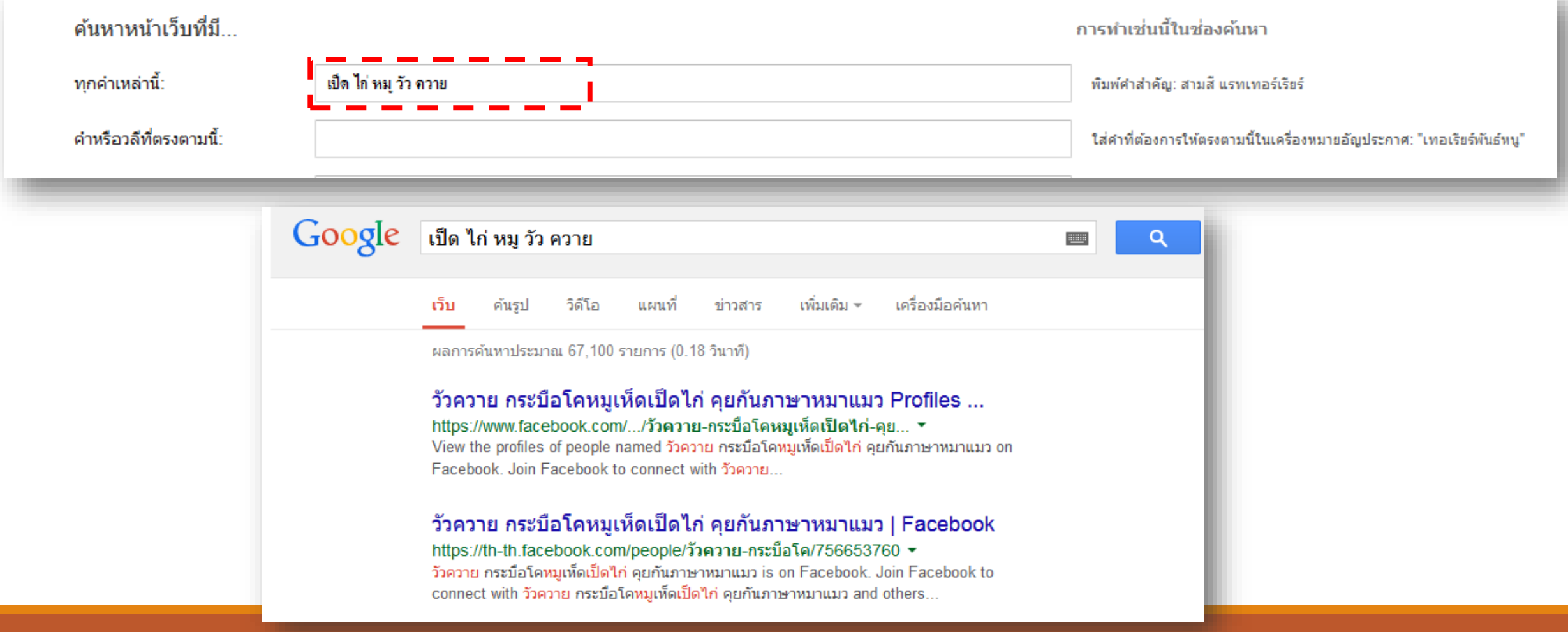

## **1.2 ค้นหาหน้าเว็บที่มี...ค าหรือวลีที่ตรงตามนี้**

#### เมื่อกำหนดคำที่ต้องการค้นหาในตัวเลือก "คำหรือวลีที่ตรงกัน" ่  $\overline{\phantom{a}}$  $\overline{1}$ ֧֟֟֓֟֓֟֓֕֝֬֝֟֓֝֬֝ ֧֧֧֧֧֧֧֧֧֟֟֓֕֝֟֟֓֕֝֬֝֟֓֝֬֝֓֝֬֝֬֝֬֝֬֝֓֝֬֝֟֩֕֝֬֝֓֝֬֝֬֝֓֝֬֝֬֝֓֝֬֝֬֝֬<br>֧֪֧֝<u>֧</u> จะใด้ผลลัพธ์เหมือนกับการใช้เครื่องหมาย (" ") ในการหาแบบเบื้องต้น

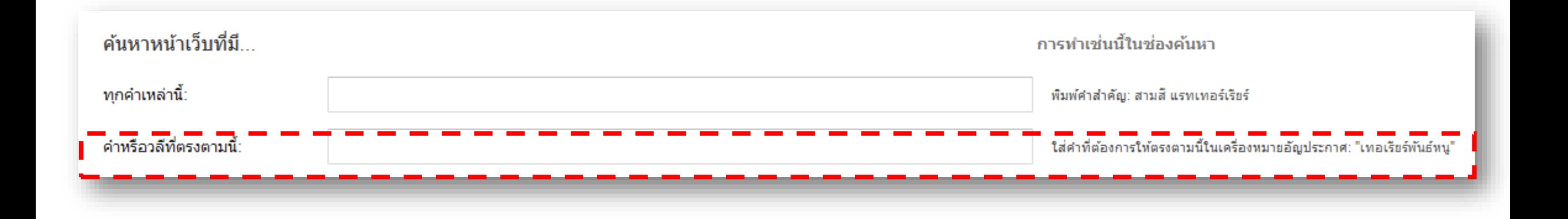

### **1.2 ค้นหาหน้าเว็บที่มี...ค าหรือวลีที่ตรงตามนี้**

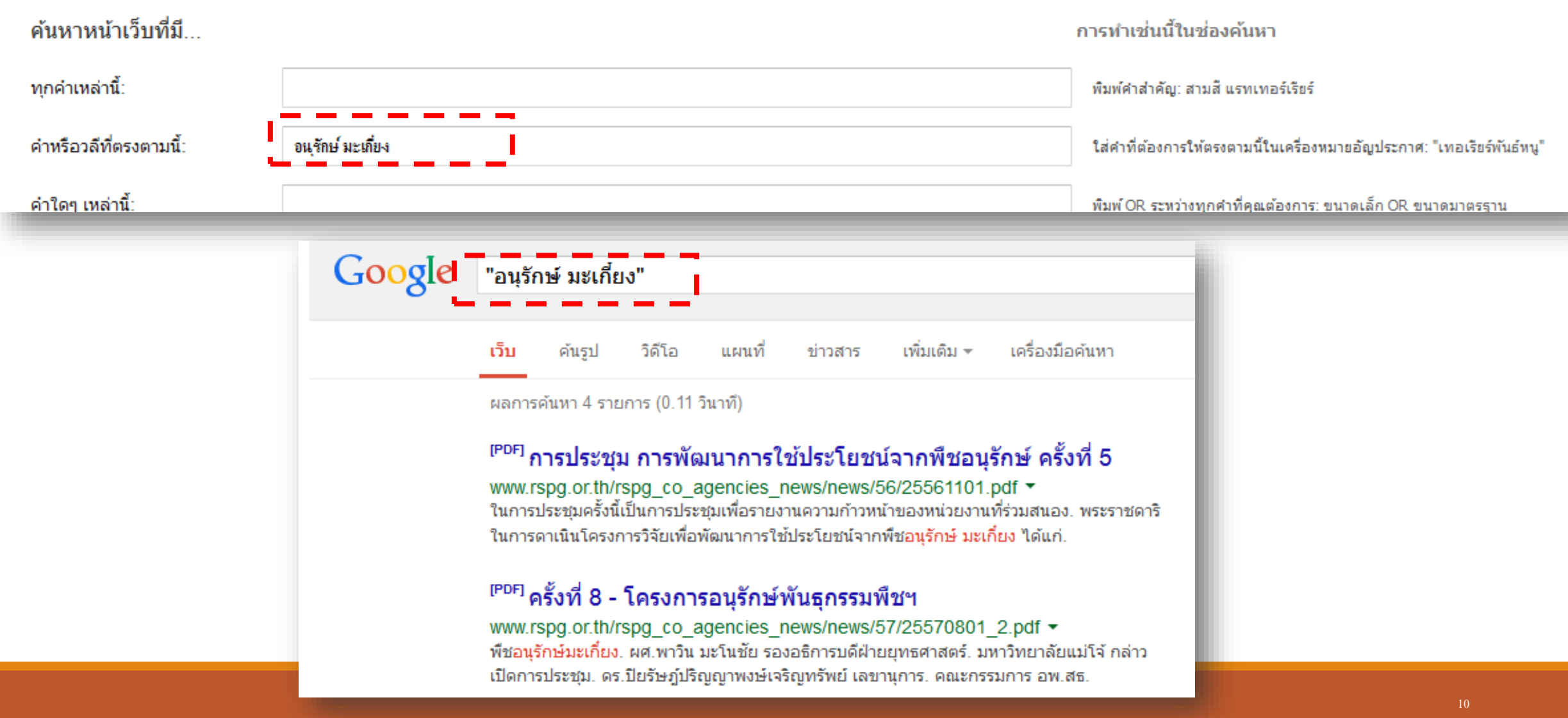

## **1.3 ค้นหาหน้าเว็บที่มี...ค าใดๆ เหล่านี้**

#### กำหนดคำที่ต้องการค้นหาในตัวเลือก "คำใดๆ เหล่านี้" ใด้ผลลัพธ์เหมือนกับ  $\overline{\phantom{a}}$  $\overline{1}$ ֧֟֟֓֕֝֟֟֟֟֟֟֓֝֬֝֟֓֝֬֝֟֟֟֩֕֝֬ ่ การใช้ตัวดำเนินการ OR เมื่อคลิกปุ่ม "ค้นหาโดย Google" Google จะใส่ตัว ่<br>.<br>. ดำเนินการ OR ระหว่างคำค้นหาให้อัตโนมัติในหน้าจอผลลัพธ์จากการค้นหา ่  $\overline{1}$

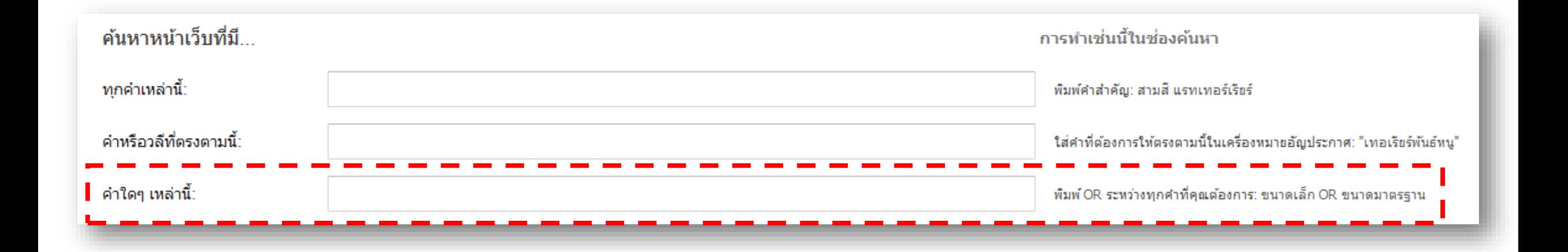

# **1.3 ค้นหาหน้าเว็บที่มี...ค าใดๆ เหล่านี้**

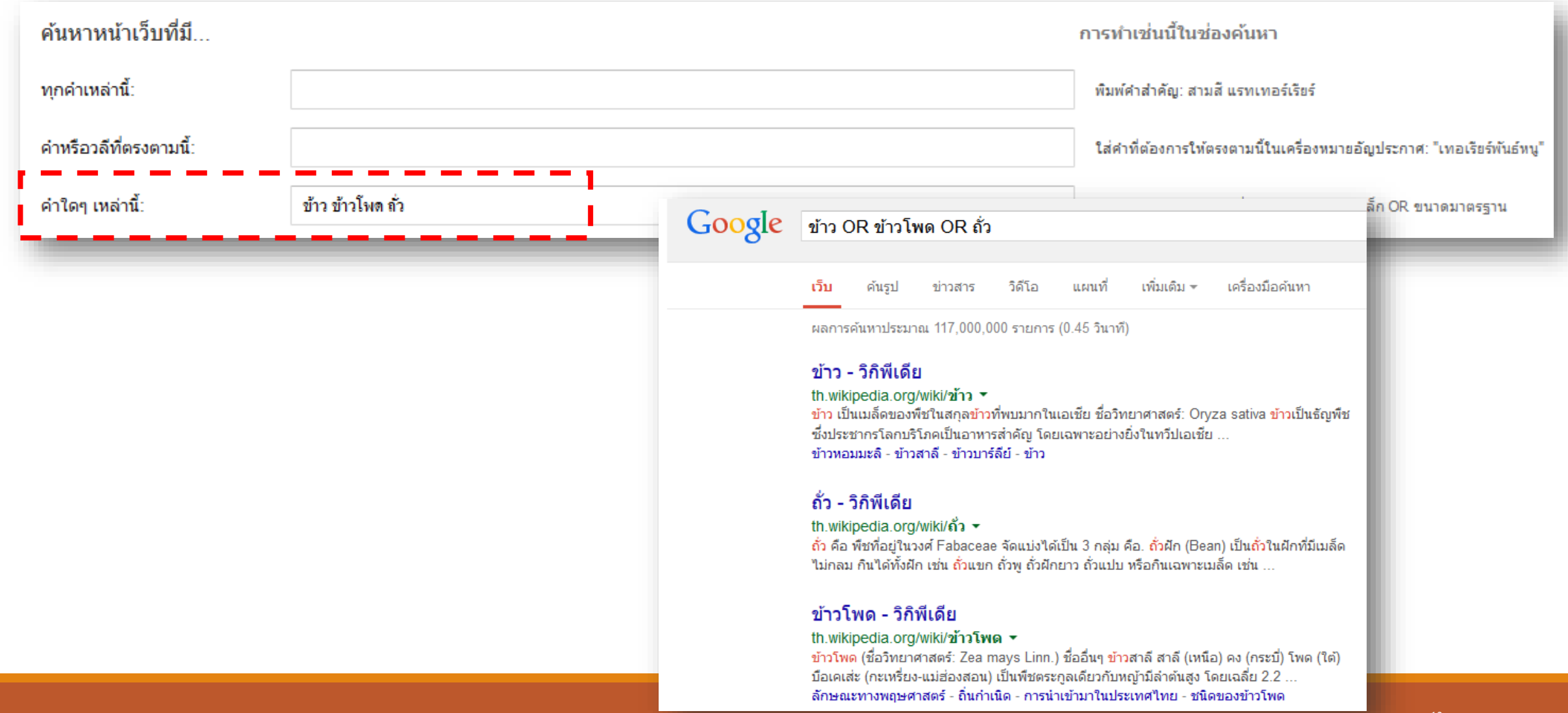

### **1.4 ค้นหาหน้าเว็บที่มี...ไม่มีค าเหล่านี้**

#### ใช้กำหนดคำที่ไม่ต้องการให้แสดงผลลัพธ์ ด้วยการพิมพ์ลงใน  $\overline{\mathcal{L}}$  $\overline{1}$ ่ ֧<u>֘</u> "ไม่มีคำเหล่านี้" และได้ผลลัพธ์เหมือนกับการใช้ตัวดำเนินการ (-) ซึ่ง ่<br>;  $\overline{1}$ ่ จำเป็นต้องใช้ร่วมกับตัวกรองตัวอื่นด้วย  $\overline{\mathcal{L}}$ ่

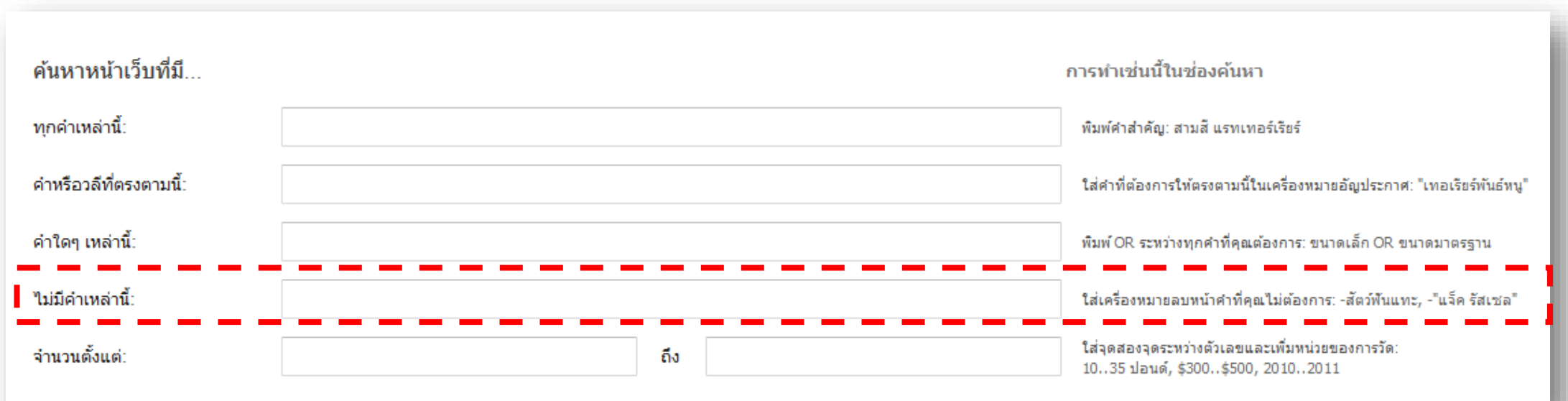

## **1.4 ค้นหาหน้าเว็บที่มี...ไม่มีค าเหล่านี้**

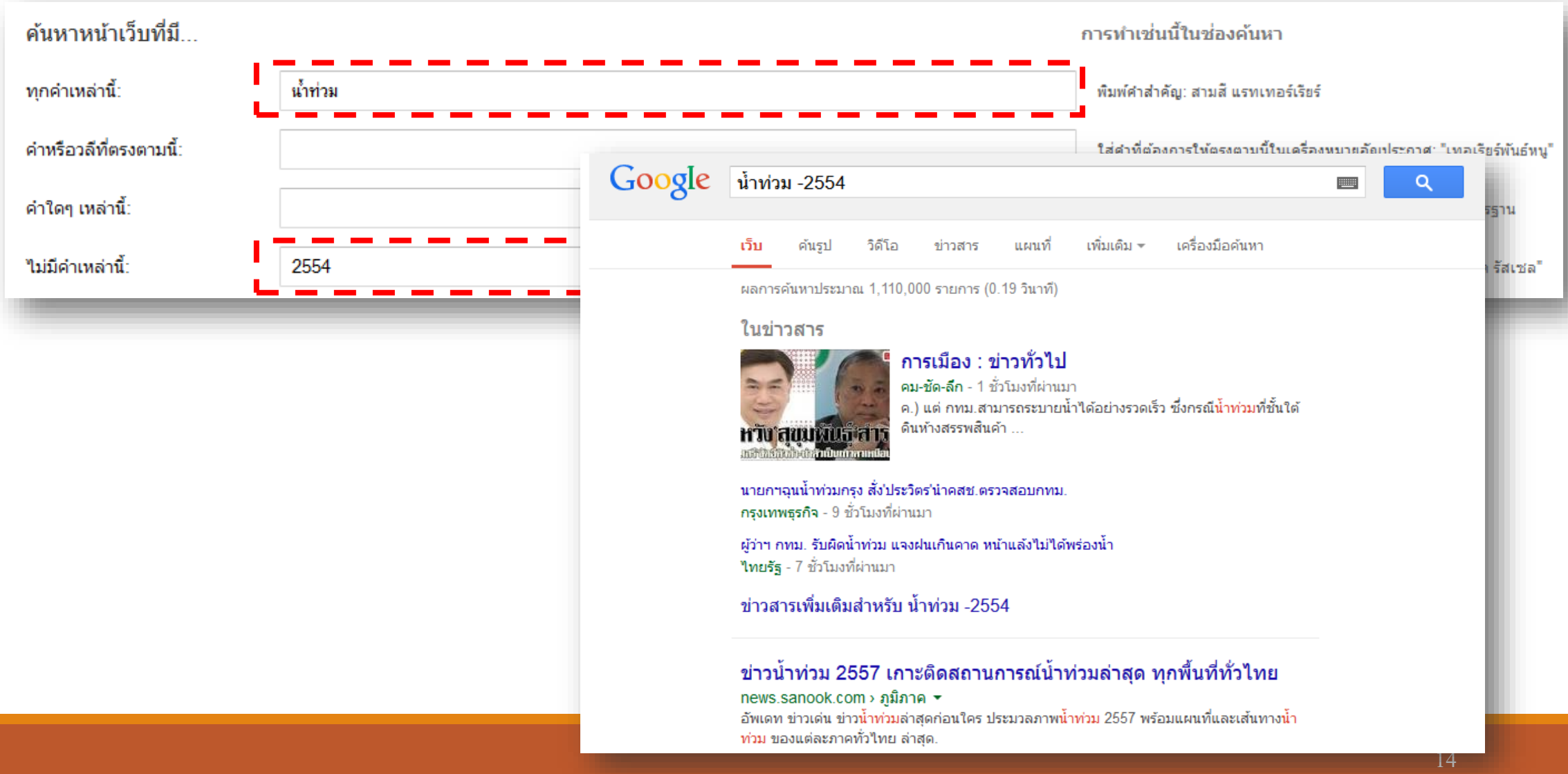

### **1.5 ค้นหาหน้าเว็บที่มี...จ านวนตั้งแต่**

#### ตัวกรอง "จำนวนตั้งแต่" เหมือนกับการใช้ ".." ในการค้นหาแบบ  $\overline{\phantom{a}}$ **่** ปกติ ซึ่งจำเป็นต้องใช้งานร่วมกับตัวกรองอื่นด้วย เช่น ตัวกรอง "ทุกคำ ่<br>1 ์<br>.<br>. เหล่านี้" เพื่อต้องการหาคำสำคัญที่อยู่ในช่วงตัวเลขที่ระบุเอาไว้ด้วย **่** ่  $\overline{\mathbf{a}}$  $\overline{\phantom{a}}$ ่ **่** ่<br>.<br>. ่

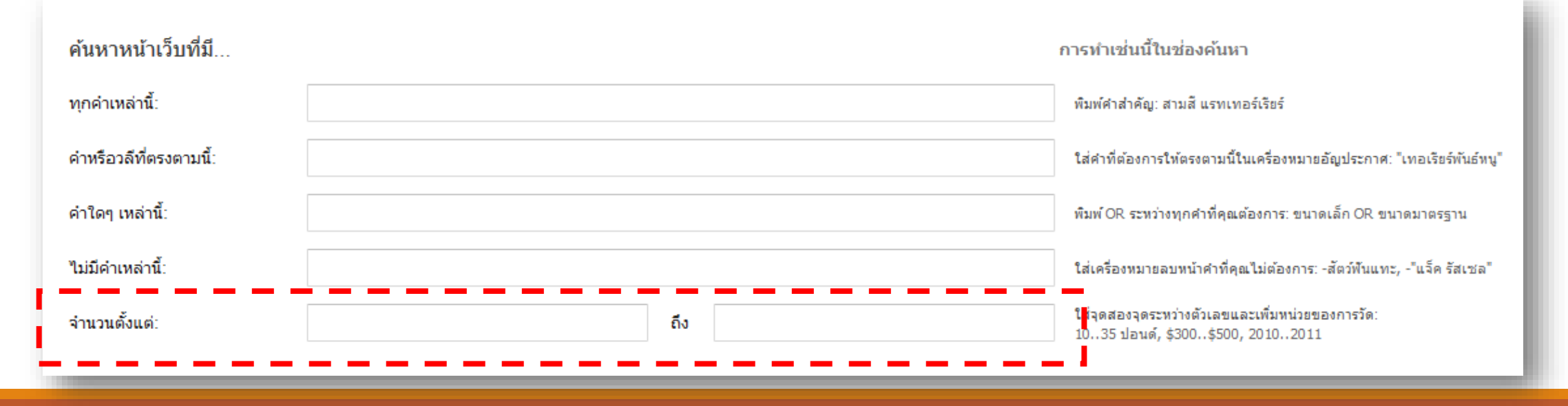

### 1.5 ค้นหาหน้าเว็บที่มี...จำนวนตั้งแต่

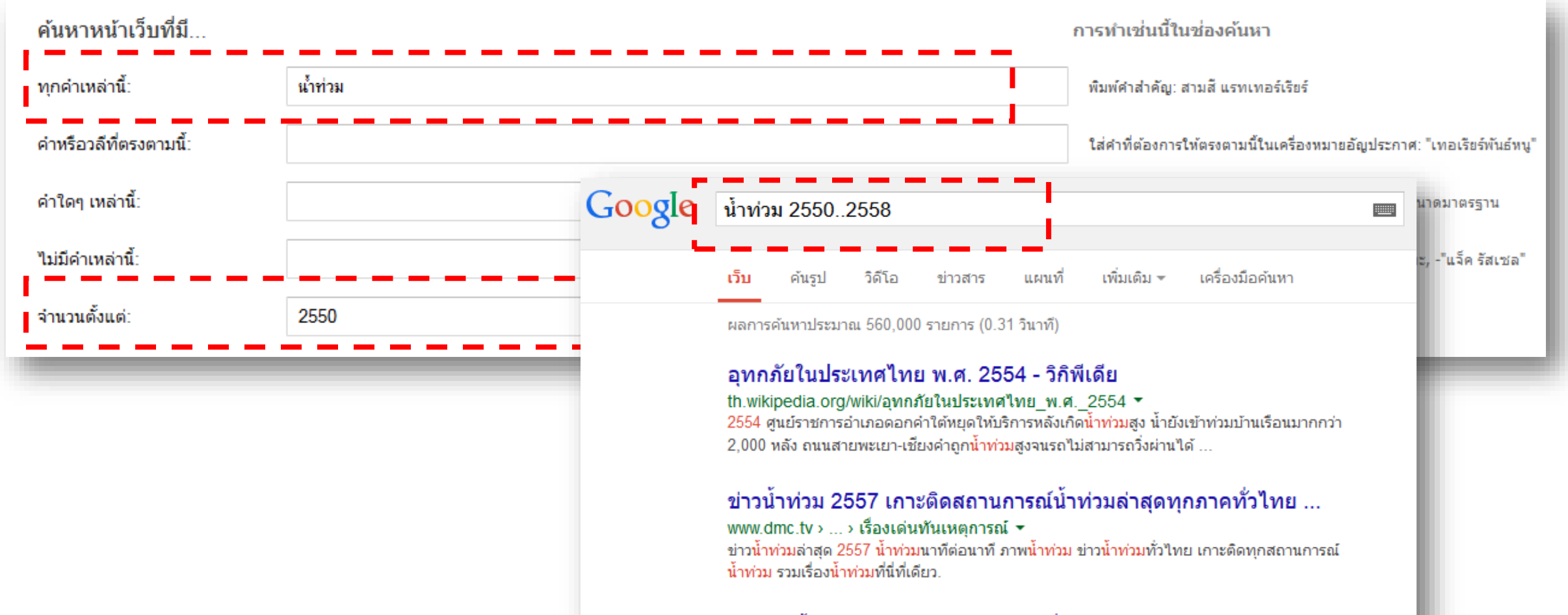

#### ้รวมข่าวน้ำท่วมปี 2556 - ศูนย์ข้อมูลเพื่อการช่วยเหลือผู้ประสบอุทกภัย www.thaiflood.com/box 1 all.php ▼

5 มี.ค. 2558 - สะพานแบริ่งสงขลาถล่ม ขณะกำลังสร้างสะพานเชื่อมหมู่บ้านที่ประสบภัยน้ำท่วม ทำ รถเครนร่วงครึ่งคัน ชาวบ้านช่วย 2 คน เจ้าหน้าที่ ปภ. ที่ติดอยู่ในรถออกมาสำเร็จ ..

### **1.6 การใช้ตัวกรองค าร่วมกัน**

ตัวกรองทุกตัวสามารถใช้งานร่วมกันได้ ซึ่งจะส่งผลให้การ  $\mathbf{\hat{i}}$ ค้นหามีความเฉพาะเจาะจงมากขึ้นอีก เช่น ต้องการค้นหาข้อมูลเกษตรกรผู้ปลูกถั่วเหลืองหรือถั่วเขียว ่ **่** ภายในจังหวัดแพร่ ระหว่างปี 2550 ถึง 2558 แต่ไม่ต้องการทราบข้อมูล ่ ่ ของถั่วคำ การค้นหาขั้นสูงสามารถกระทำใด้ดังนี้ **่**  $\overline{\phantom{a}}$ 

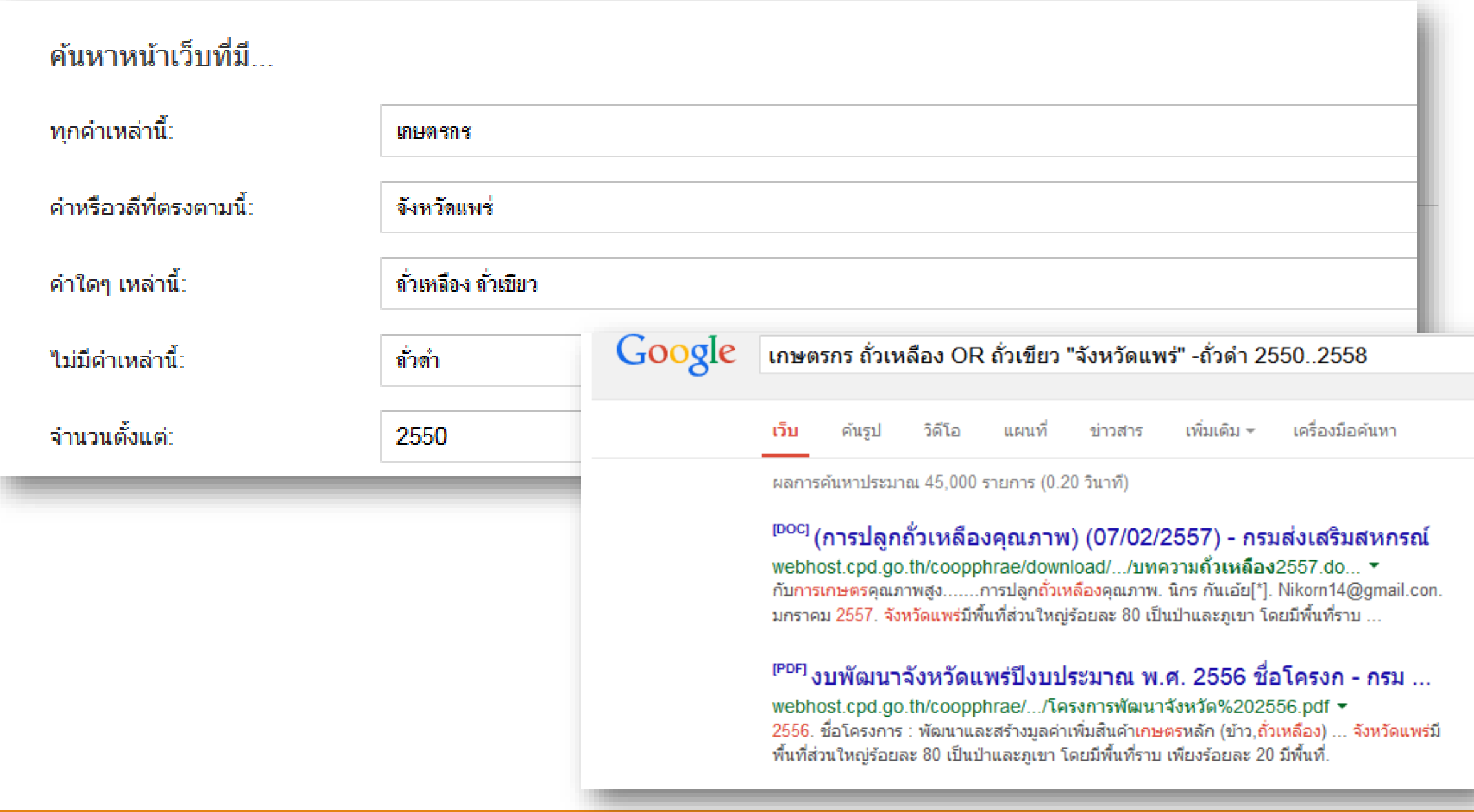

#### **2. แท็บ "แล ้ วจ ากด ั ผลลพ ั ธ ของค ณโดย... " ์ ุ**

#### ใช้เมื่อต้องการระบุข้อมูลเพิ่มเติม เป็นตัวกรองที่สามารถควบคุมตัวกรองใน ่ ุ ่<br>1 แท็บ "ค้นหาหน้าเว็บที่มี..." ทั้ง 5 ตัวเลือกอีกขั้นหนึ่ง โดยแสดงอยู่ถัดจากตัวกรอง **่**<br>่ ่ "ค้นหาหน้าเว็บที่มี..." ประกอบค้วยตัวเลือกต่างๆ คังนี้ ่

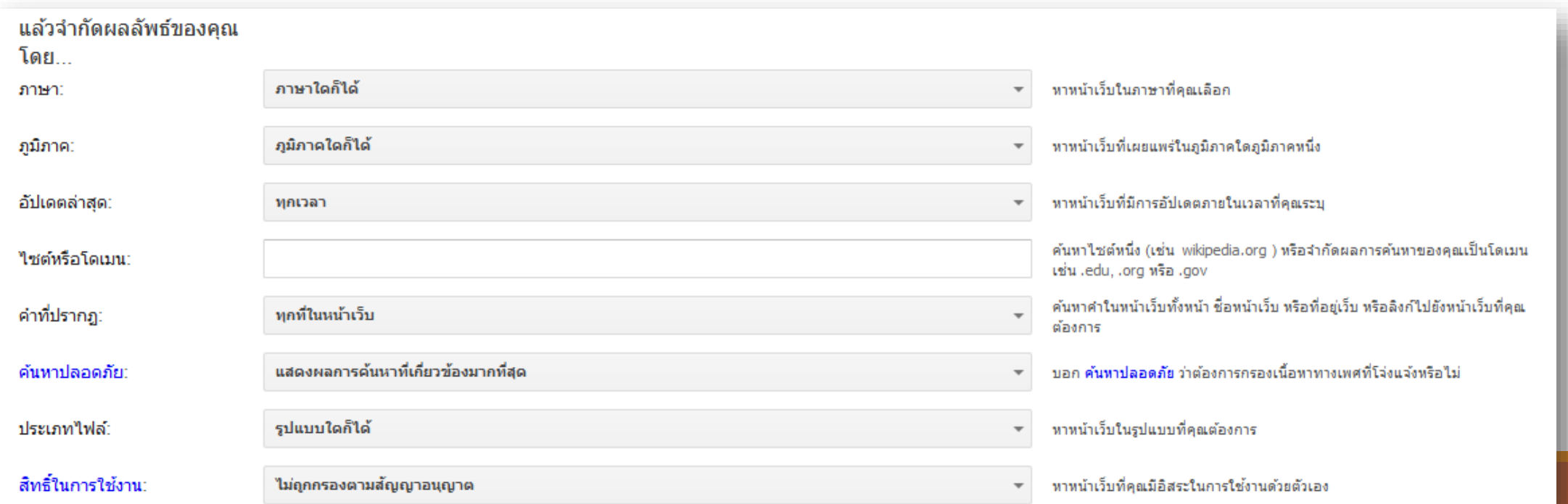

### **2.1 ตัวกรอง "ภาษา"**

ตัวกรอง "ภาษา" สามารถกำหนดโดยใช้ drop- $\overline{\phantom{a}}$ down menu เพื่อเลือกภาษา จากนั้นผู้ใช้งานสามารถพิมพ์ ่ คำศั้นหาลงในตัวกรองคำ เพื่อให้ Google ค้นหาคำใน ภาษาที่กำหนดใด้ เช่น ต้องการค้นหาคำว่า "Nanotechnology" ในเว็บไซต์ที่แสด ผลเป็ นภาษาไทย ้เป็นต้น

่ ภาษาอะไรก็ได้ เบลารูเซียน เปอร์เซีย ภาษากรีก ภาษาเกาหลี ภาษาคะตะลัน ภาษาโครเอเชีย ภาษาจีน (ดั้งเดิม) ภาษาจีน (ประยุกต์) ภาษาเช็คชั ภาษาเชอร์เบียน ภาษาญี่ปุ่น ภาษาเดนมาร์ก ภาษาตรกี ภาษาใหย ภาษานอร์เวย์ ภาษาบัลกาเรียน ภาษาโปรตเกส ภาษาโปแลนด์ ภาษาฝรั่งเศส ภาษาฟินแลนด์ ภาษาฟิลิปปิโน่ ภาษาเยอรมัน ภาษารัสเซีย ภาษาโรมาเนีย ภาษาลัทเวีย ภาษาลิทัวเนีย ภาษาสเปน ภาษาสโลวะเกีย ภาษาสโลเวเนียน

### **2.2 ตัวกรอง "ภ ู ม ิ ภาค"**

#### เป็นการกำหนดภูมิภาคที่เป็นภูมิภาคของหน้าเว็บที่ต้องการ  $\overline{\phantom{a}}$ ่ คน ้ หาอยา เช น ตอ ้ การหาเวบ ็ไซตใ์ นประเทศไทยเท าน ้ น ั เป็นต้น ่ **่** ่

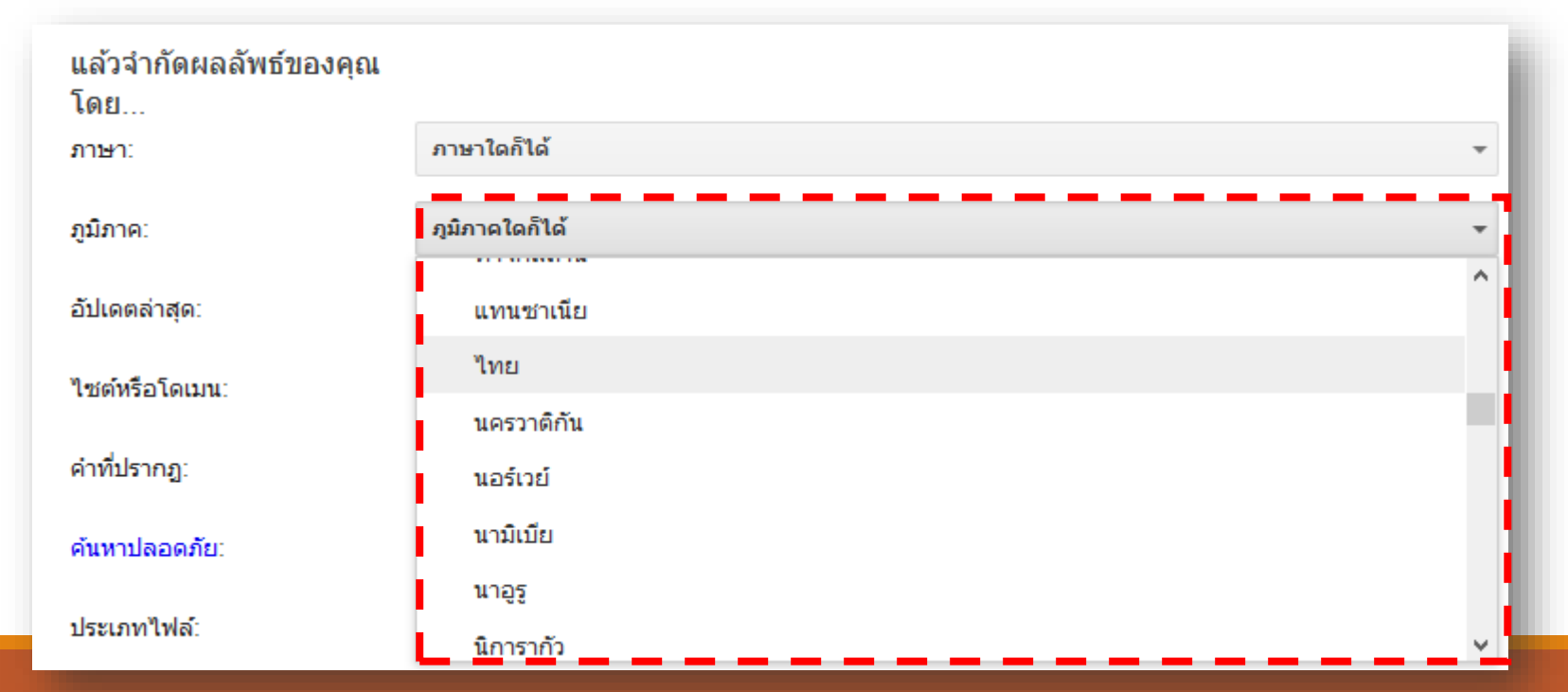

#### **2.3 ตัวกรอง "อพ ั เดตล าส ด" ่ ุ**

สามารถจำกัดการค้นหาเพจผลลัพธ์ที่มีการปรับปรุงภายใน  $\overline{\phantom{a}}$ ระยะเวลาที่กำหนด เหมาะสำหรับผู้ใช้ที่ต้องการค้นหาข้อมูลใหม่ๆ  $\overline{\phantom{a}}$  $\overline{\phantom{a}}$ ่ ֧֧֧֧֧֘֒֝֟֓֝֬֝֟֓֕֝֬֝֟֓֝֬֝֓֕֝֬֝֬֝֓֕֝֬֝֬֝֓֝֬֝֬֝֬֝֬֝֓֝֬֝֬֝֓֝֬֝֬<br>֧֧֧֧֪֚֚֚֚֝֝֝֓֝<br>֧֧֚֚֚֝<u>֚</u> เช่น ข่าวภายใน 24 ชั่วโมงที่ผ่านมา หรือข้อมูลวิจัยใน 1 ปีที่ผ่านมา ׅ֧֧֧֘֒֝֬֝֟֟֓֝֬֝֟֓֝֬֝֬֝֓֕֝֬֝֬֝֬֝֬֝֓֝֬֝֟֓֝֬֝֬֝֬֝֓֝֬֝֬֝֬<br>֧֪֧֝<u>֓</u>֚֚֟ ่ **่** ่ ่ ่ ่ เป็นต้น โดนเลือกที่ Drop-Down Menu

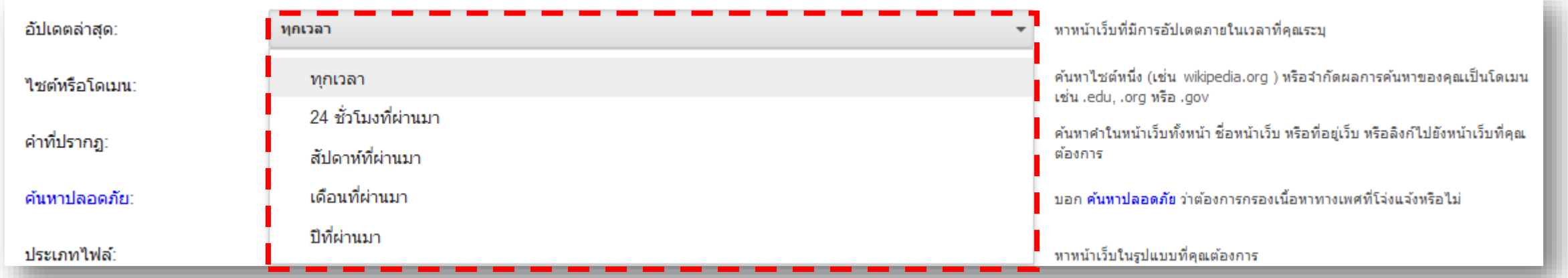

### **2.4 ตัวกรอง "ไซต์หรือโดเมน"**

#### เป็นการกำหนดการค้นหาข้อมูลเฉพาะภายในเว็บไซต์ที่ผู้ใช้  $\overline{\phantom{a}}$ ่ ต้องการเพียงเว็บ ใซต์เดียว ซึ่งเหมือนกับการใช้ "site: " ในการ ค้นหาแบบปกติ

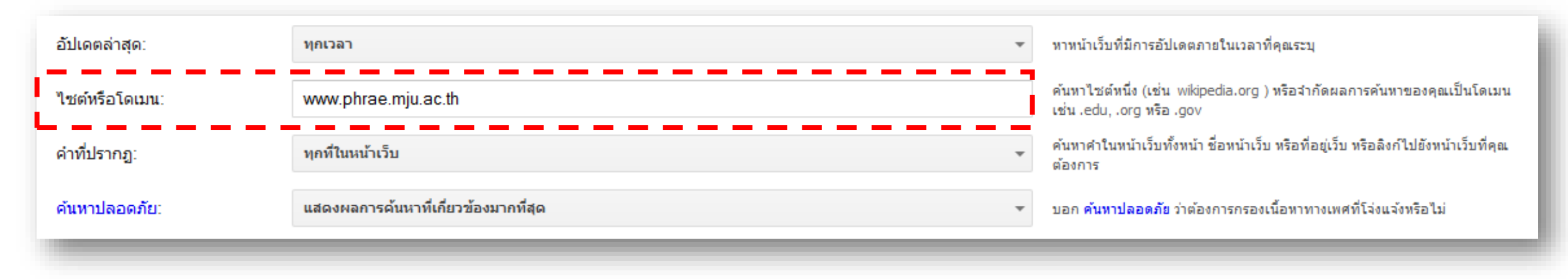

## **2.5 ตัวกรอง "ค าที่ปรากฏ"**

การกรอ รู ปแบบที่ปรากกฎหน้าจอการแสด ผล เป็ นการ กำหนดให้คำค้นหาปรากฏอยู่ในตำแหน่งต่างๆของเว็บเพจ ดังนี้  $\overline{\mathcal{L}}$  $\overline{1}$  $\ddot{\phantom{a}}$  $\overline{\mathcal{L}}$ ่ ่<br>.<br>.

- 1. ทุกที่ในหน้าเว็บ
- 2. ในชื่อของหน้าเว็บ
- 3. ในข้อความของหน้าเว็
- 4. ใน URL ของหน้าเว็บ
- 5. ในลิงค์ที่เชื่อมโยงกับหน้าเว็บ ่ ֦֧֦֦֧֦֧֦֧֦֧֦֧֘֝֟֝֟֟֟֟֟֘֝֬֟֓֝֬֝֟֓֝֬֝֬֝֬֝֬<br>֧֪֧֧֪֪ׅ֖֧֧֖֚֚֚֝֩֝֬֝֩֝֓֝֬<br>֧֧֖֖֖֖֖֚֚֚֚֚֚֚֚֚֚֚֚֚֚֚֚֚֚֚֚֝֝֝֝

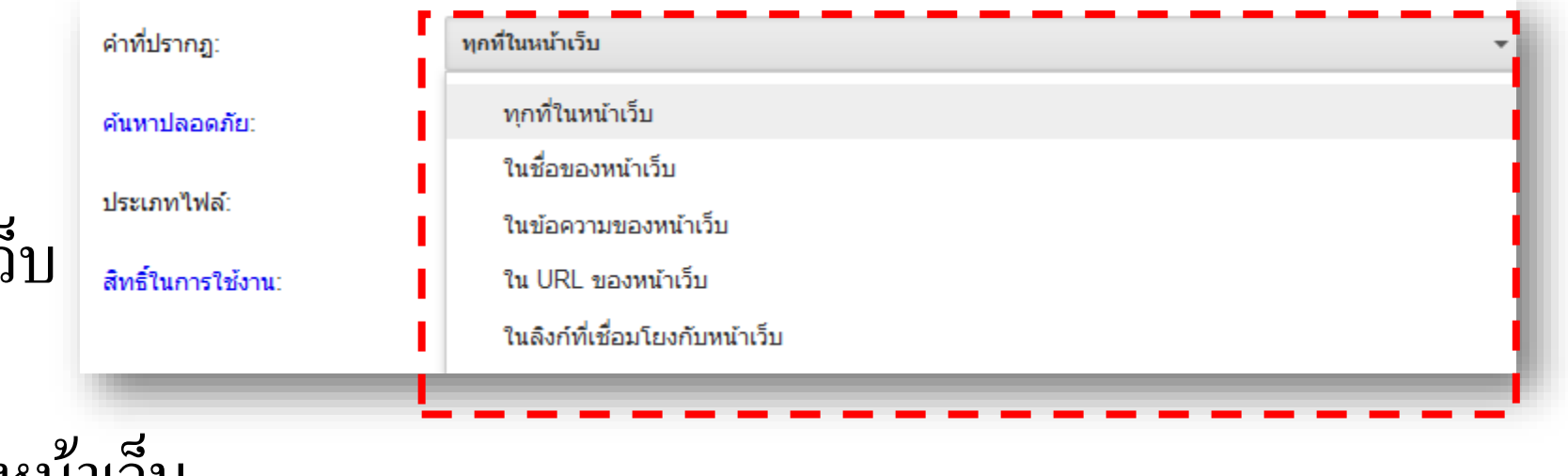

### • **ในชื่อของหน้าเว็บ**

#### Google จะพิจารณาชื่อเรื่องในส่วนบนของหน้าใน HTML เนื่องจากชื่อเรื่องสามารถบ่งบอกถึงความหมายของเพจนั้น แต่ใน ่ บางครั้งใม่สามารถใช้เฉพาะชื่อเรื่องในการพิจารณาเพียงอย่างเคียว ่ ่<br>:<br>:

• **ในข้อความของหน้าเว็บ**

Google ใช้ปัจจัยหลายอย่างร่วมกันเพื่อหาเพจที่มีคำที่ต้องการ ่ ֦֘<u>֘</u><br>֧֚֝ รวมถึงคำที่อยู่ในส่วนหัวของเพจ ลิงค์ที่ไปยังเพจ เป็นต้น ถ้าต้องการ  $\overline{\mathcal{L}}$ ่  $\ddot{\phantom{a}}$ ให้ Google พิจารณาเฉพาะเนื้อหาเพจควรเลือกใช้ตัวเลือกนี้

### • **ใน URL ของหน้าเว็บ**

#### URL ของเพจเป็นกุญแจสำคัญที่บ่งบอกถึงเนื้อหาของเว็บไซต์ **่** ทำให้คาดเดาได้ว่าเนื้อหาบนเว็บไซต์เกี่ยวข้องกับอะไร ่ ่

### • **ในลิงค์ที่เชื่อมโยงกับหน้าเว็บ**

Google ใช้เทคโนโลยี PageRank ในการวิเคราะห์ลิ ค์ที่ เชื่อมโยงใปยังเว็บ แต่ไม่ได้ดูเฉพาะจำนวนและลักษณะของลิงค์ที่  $\overline{\phantom{a}}$ เชื่อมโยงไปยังเว็บเพจเท่านั้น แต่จะรวมถึงคำในลิงค์ค้วย ่ ่

### **2.6 ตัวกรอง "ค้นหาปลอดภัย"**

#### ทำให้ผลการค้นหามีความปลอดภัยมากขึ้นจากการ  $\overline{\phantom{a}}$ แสดงผลเว็บใซต์ที่ลามกอนาจารอย่างโจ่งแจ้ง หากเปิดตัวกรองนี้ ่ ่ ่<br>. ก็จะทำให้ผลการค้นหาจะไม่มีการแสดงผลเว็บไซต์ที่มีเนื้อหา ่

#### ลามกอนาจาร

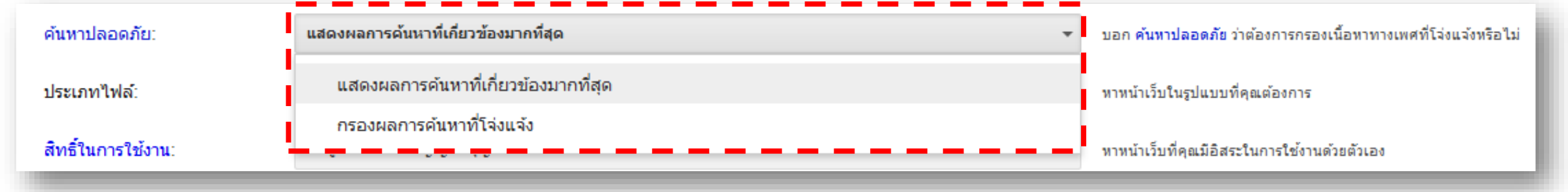

### **2.7 ตัวกรอง "ประเภทไฟล์"**

เป็นการกำหนดการค้นหาประเภทของ<sup>ๆ</sup>ฟล์ที่เฉพาะเจาะจง เช่น<sup>ๆ</sup>ฟล์ .doc  $\overline{\phantom{a}}$ ֦֧<u>֘</u><br>֧֝ ่<br>: จาก Microsoft Word, ไฟล์ .pptจาก Microsoft PowerPoint เป็ นต้น

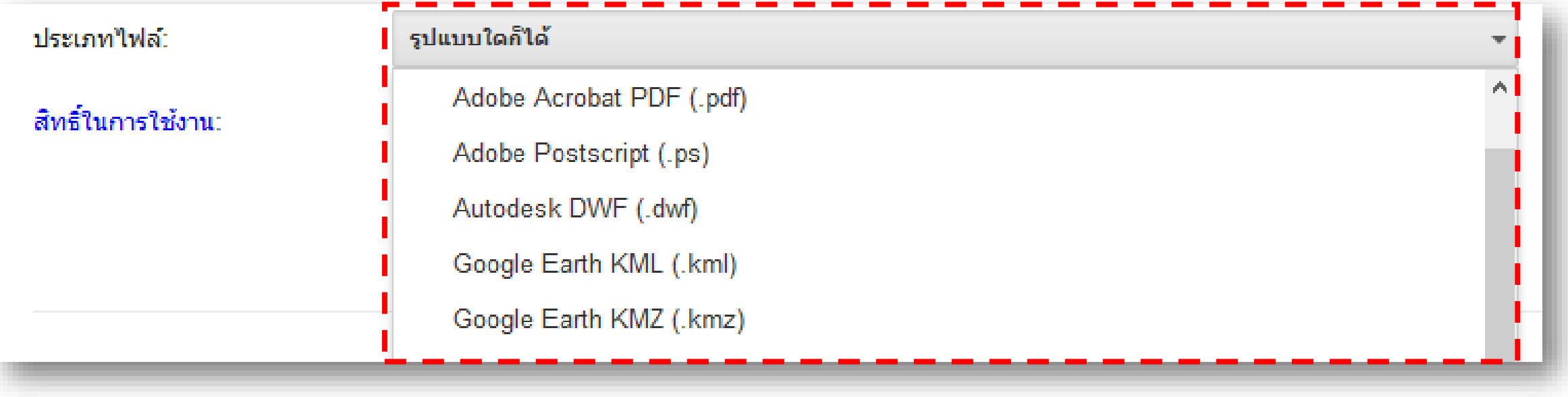

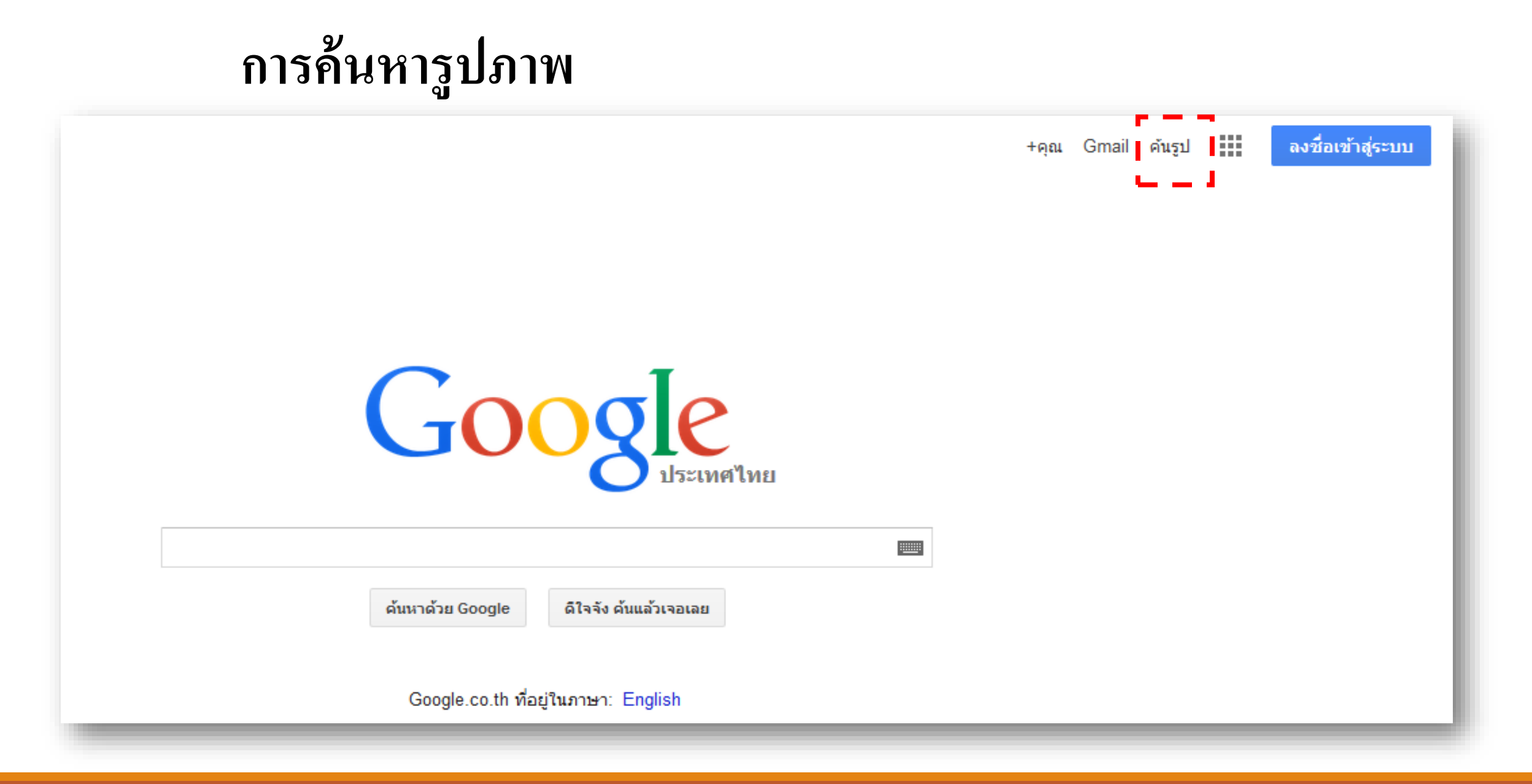

### **การค ้ นหาร ู ปภาพ**

ชนิดขอ รูปภาพบนเว็บ • GIF (มีนามสกุลเป็น .gif) โดยทั่วไปชนิดของรูปภาพที่ใช้งานบนเว็บจะมีรูปแบบเป็น GIF ่ (Graphic Interchange Format) ซึ่ ใช้ส าหรับภาพกราฟฟิ กแบบ 256 สีหรือน้อย กวา ่ สามารถใช้แสด ภาพเคลื่อนไหวเล็กๆน้อยๆได้ • JPEG (มีนามสกุลเป็น .jpg) เป็นรูปแบบที่ใช้กับภาพถ่ายหรืองานศิลปะที่มีความละเอียดสูง ซึ่งใช้สิ ่ **่ ่** มากกวา 256 สี โดยรูปภาพชนิด JPEG (Joint Photographic Experts Group) ่

### การค้นหารูปภาพ

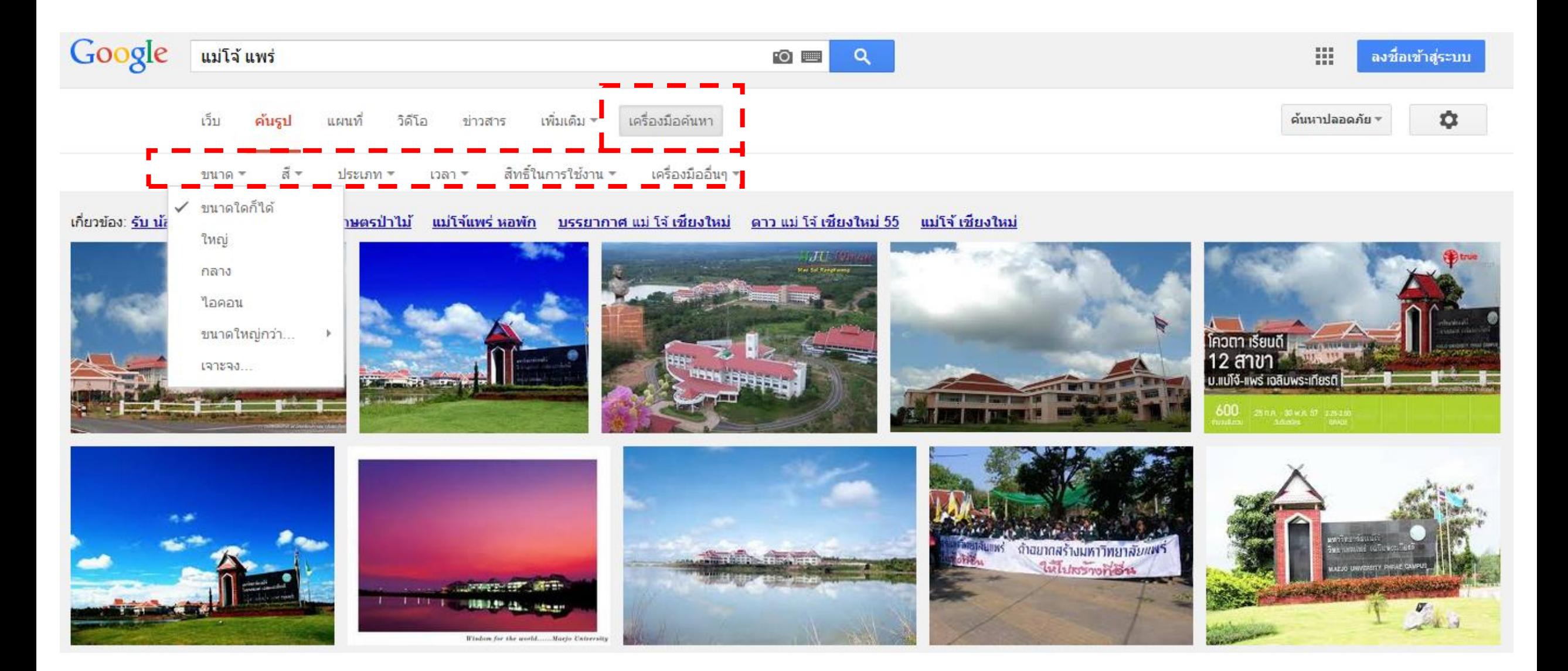